# Entschlüsseln von Over-the-Air-Paketerfassungen in 802.1x-SSIDs

## Inhalt

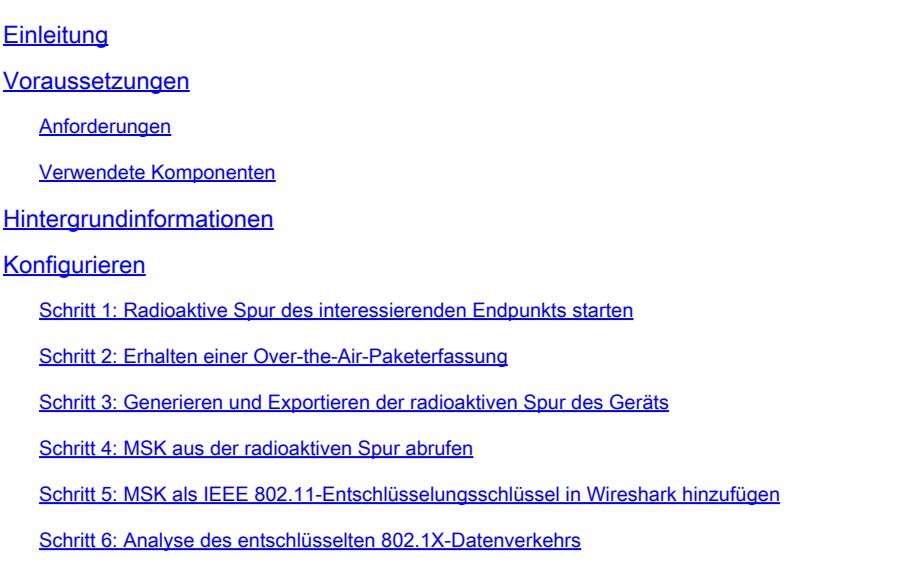

## **Einleitung**

In diesem Dokument wird die Entschlüsselung von Over-the-Air Packet Captures für 802.1X-WLANs mithilfe der auf dem Catalyst 9800 WLC verfügbaren Tools zur Fehlerbehebung beschrieben.

## Voraussetzungen

### Anforderungen

Cisco empfiehlt, dass Sie über Kenntnisse in folgenden Bereichen verfügen:

- So konfigurieren Sie ein 802.1X-WLAN im Catalyst 9800 WLC
- Aufnahme radioaktiver Spuren mit aktiviertem bedingtem Debugging im Catalyst 9800 WLC
- Übernahme von Over-the-Air-Paketerfassungen über einen Access Point im Sniffer-Modus oder ein Macbook mit dem Wireless-Diagnosetool

### Verwendete Komponenten

Die Informationen in diesem Dokument basierend auf folgenden Software- und Hardware-Versionen:

- Catalyst 9800-L WLC, Cisco IOS® XE Cupertino 17.9.3
- Catalyst 9130AX Access Point im Sniffer-Modus
- Cisco ISE Version 3.3
- Wireshark 4.0.8

Die Informationen in diesem Dokument beziehen sich auf Geräte in einer speziell eingerichteten Testumgebung. Alle Geräte, die in diesem Dokument benutzt wurden, begannen mit einer gelöschten (Nichterfüllungs) Konfiguration. Wenn Ihr Netzwerk in Betrieb ist, stellen Sie sicher, dass Sie die möglichen Auswirkungen aller Befehle kennen.

## Hintergrundinformationen

Nachdem eine Identität über EAP+8021X validiert wurde, wird der Wireless-Datenverkehr mit dem Pairwise Transient Key (PTK) verschlüsselt, der aus dem Handshake zwischen dem Supplicant und dem Authentifikator generiert wird. Dabei wird der Pairwise Master Key (PMK) zur Berechnung verwendet. Diese PMK wird vom Master Session Key (MSK) abgeleitet. Das MSK ist in den Attributwertpaaren der RADIUS Access-Accept-Nachricht enthalten (verschlüsselt mit dem RADIUS Shared Secret). Daher kann der Datenverkehr bei einer Over-the-Air-Paketerfassung nicht transparent angezeigt werden, selbst wenn der Vier-Wege-Handshake von einem Drittanbieter abgefangen wird.

Normalerweise umfasst die Erzeugung des PMK die Paketerfassung im kabelgebundenen Netzwerk, die Kenntnis des gemeinsamen geheimen RADIUS-Schlüssels und eine Codierung, um die gewünschten Werte zu extrahieren. Bei dieser Methode wird stattdessen eines der Tools zur Fehlerbehebung auf dem Catalyst 9800 WLC (Radioactive Traces) verwendet, um die MSK zu erhalten. Diese kann dann in jedem bekannten Paketanalyse-Tool wie Wireshark verwendet werden.

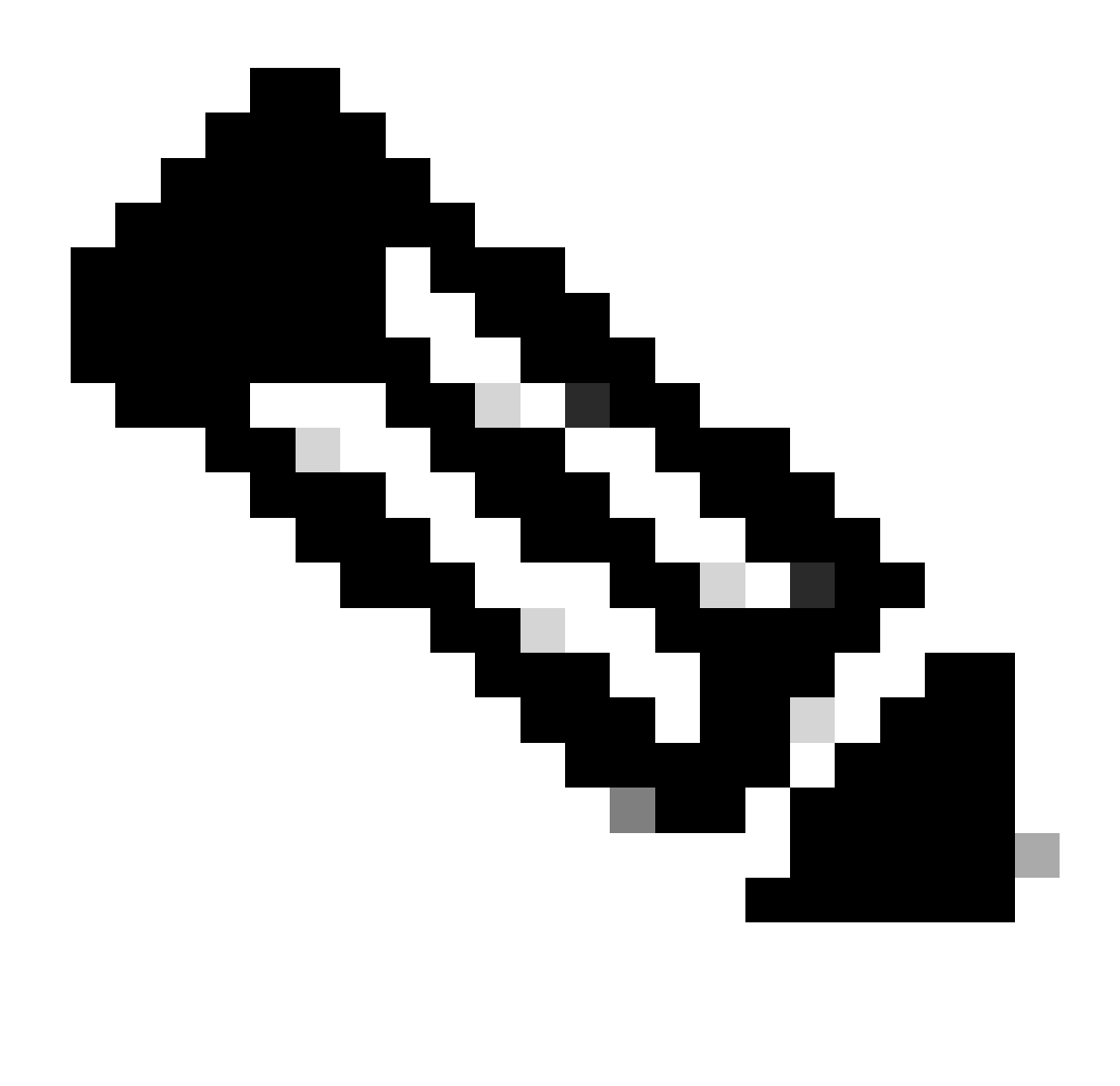

Hinweis: Dieses Verfahren funktioniert nur bei WPA2, da die zur Berechnung der paarweisen Übergangsschlüssel (Pairwise Transient Keys, PTK) erforderlichen Informationen über den 4-Wege-Handshake per Funk ausgetauscht werden. Stattdessen wird in WPA3 die gleichzeitige Authentifizierung von Gleichen (SAE) durch den so genannten Dragonfly-Handshake durchgeführt.

### Konfigurieren

Schritt 1: Radioaktive Spur des interessierenden Endpunkts starten

Gehen Sie auf Ihrem Catalyst 9800 WLC zu Troubleshooting > Radioactive Traces, und klicken Sie auf die Schaltfläche Add, um die MAC-Adresse des Geräts einzugeben, dessen Datenverkehr entschlüsselt werden soll.

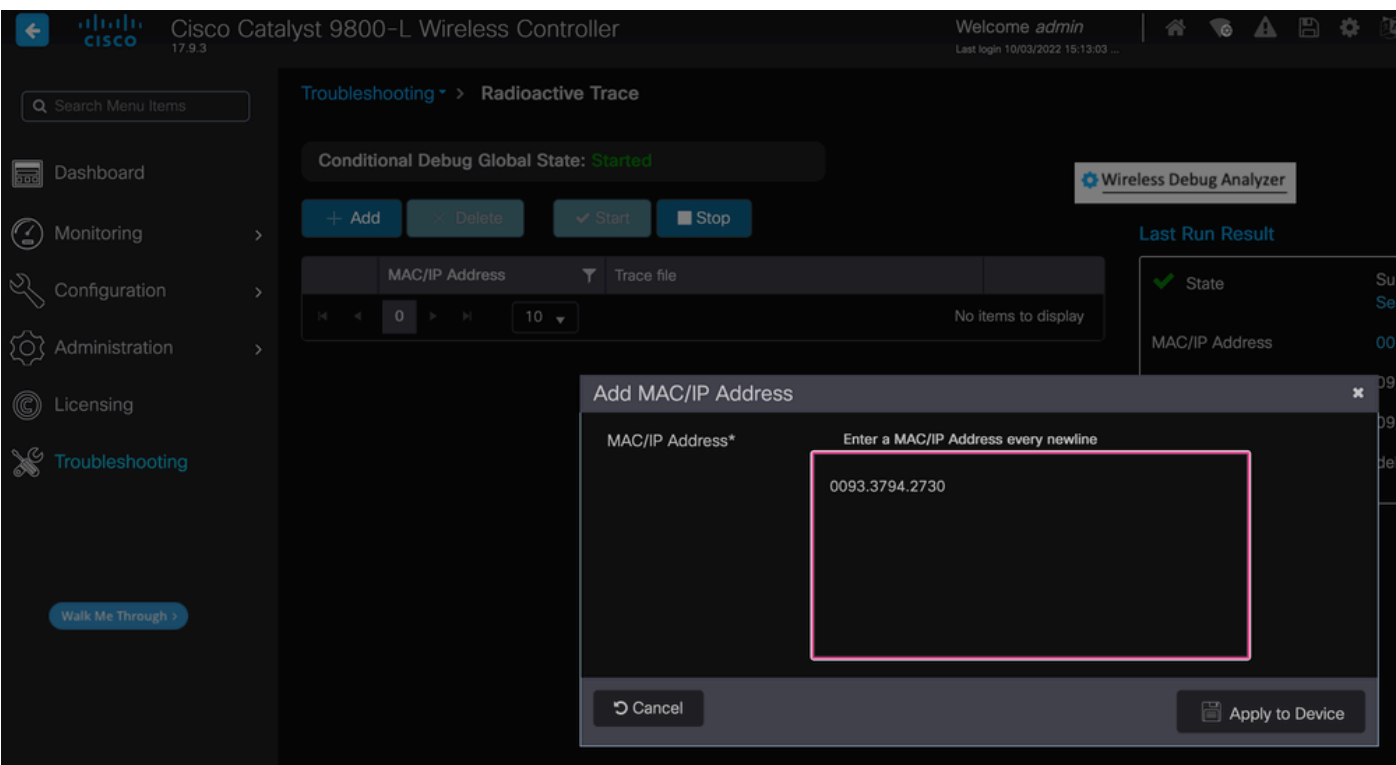

MAC-Adresse zur Liste der radioaktiven Spuren hinzugefügt

Klicken Sie nach dem Hinzufügen auf die Schaltfläche Start oben in der Liste, um Bedingtes Debuggen zu aktivieren. Dadurch können Sie die Informationen sehen, die auf der Datenebene ausgetauscht werden (hier ist das MSK).

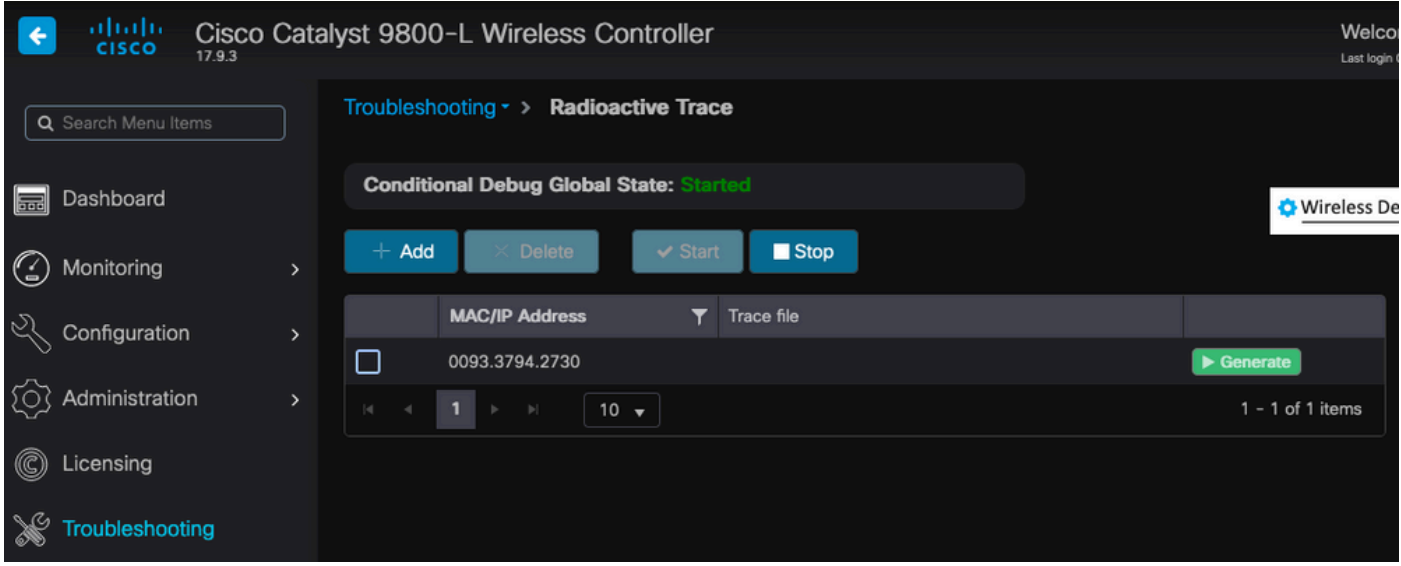

Gerät wurde der Liste radioaktiver Spuren mit aktiviertem bedingtem Debugging hinzugefügt.

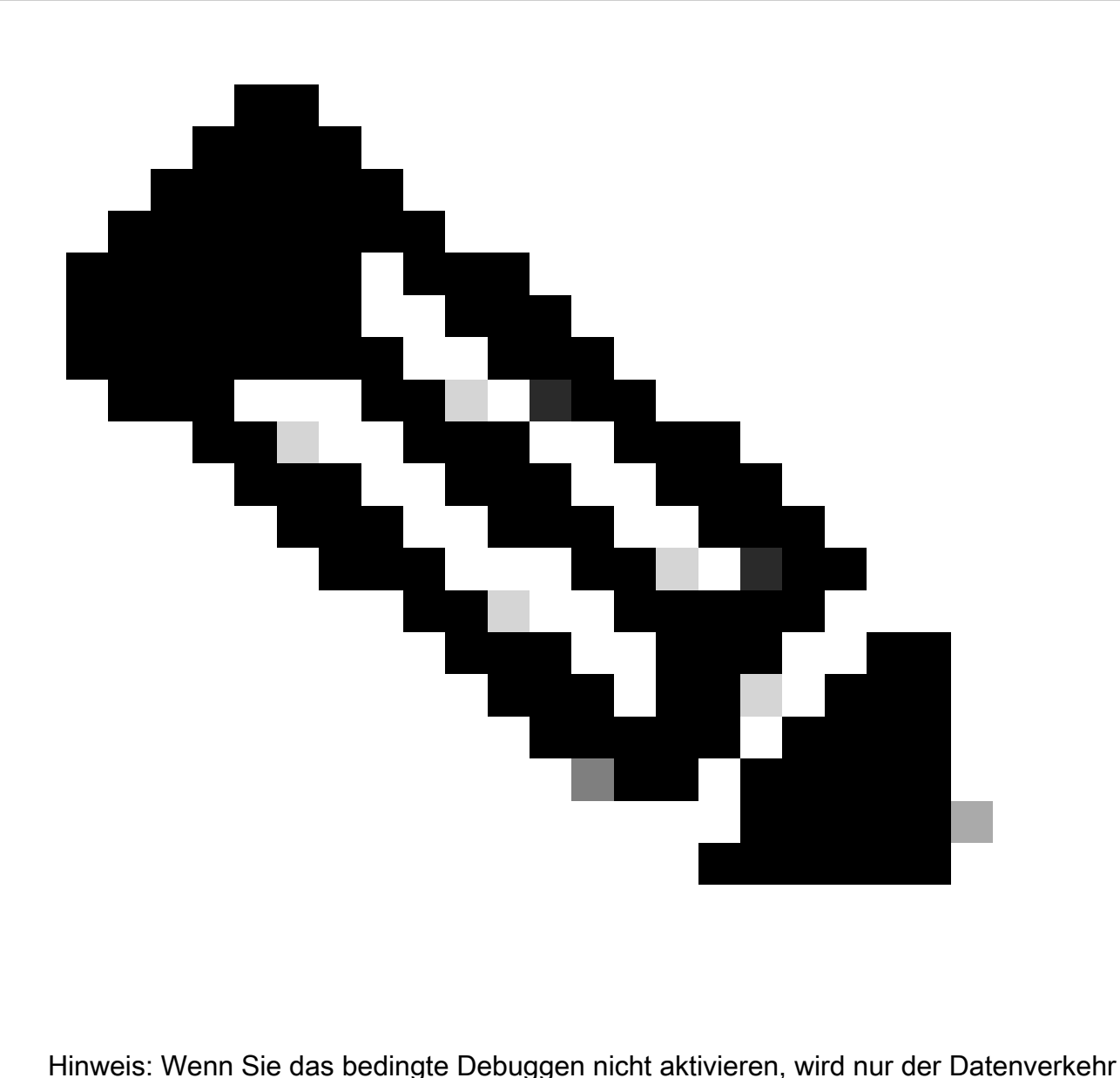

auf der Kontrollebene angezeigt, der das MSK nicht enthält. Weitere Informationen hierzu finden Sie im Abschnitt [Bedingtes Debuggen und Radioaktive Ablaufverfolgung](https://www.cisco.com/c/en/us/support/docs/wireless/catalyst-9800-series-wireless-controllers/213949-wireless-debugging-and-log-collection-on.html#toc-hId-203355333) der [Debug](https://www.cisco.com/c/en/us/support/docs/wireless/catalyst-9800-series-wireless-controllers/213949-wireless-debugging-and-log-collection-on.html) [& Log Collection im Dokument Catalyst 9800 WLC Troubleshooting](https://www.cisco.com/c/en/us/support/docs/wireless/catalyst-9800-series-wireless-controllers/213949-wireless-debugging-and-log-collection-on.html).

### Schritt 2: Erhalten einer Over-the-Air-Paketerfassung

Starten Sie die Over-the-Air-Paketerfassung, und verbinden Sie Ihren Endpunkt mit dem 802.1X-WLAN.

Sie können diese Over-the-Air-Paketerfassung entweder [mit einem Access Point im Sniffer-Modus](https://www.cisco.com/c/en/us/support/docs/wireless/catalyst-9800-series-wireless-controllers/217057-configure-access-point-in-sniffer-mode-o.html) oder mit einem [Macbook mit dem integrierten Wireless Diagnostics-Tool](https://www.cisco.com/c/en/us/support/docs/wireless-mobility/wireless-mobility/217042-collect-packet-captures-over-the-air-on.html) erhalten.

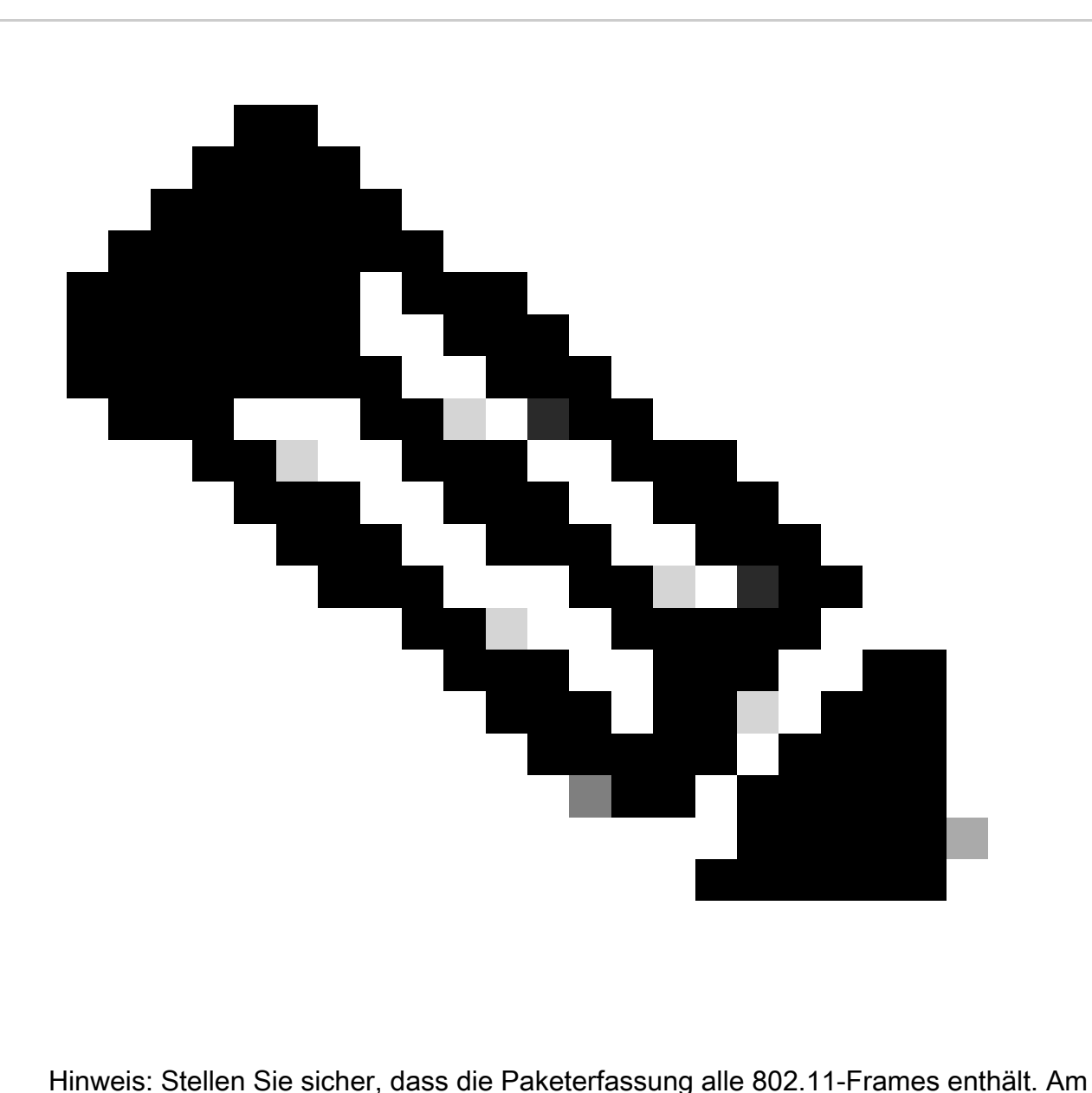

wichtigsten ist, dass der Vier-Wege-Handshake während des Vorgangs aufgefangen wird.

Beobachten Sie, wie der gesamte Datenverkehr nach dem Vier-Wege-Handshake (Pakete 475 bis 478) verschlüsselt wird.

| ٧o. | Time                                       | Time delta from p Source |                                                                | Destination                            | Protocol         | Length          |                                 | Signal streng   Signal/nois   Info |                                                                                    |
|-----|--------------------------------------------|--------------------------|----------------------------------------------------------------|----------------------------------------|------------------|-----------------|---------------------------------|------------------------------------|------------------------------------------------------------------------------------|
|     | 449 14:12:10.052518                        |                          | 0.001339000 IntelCor_94:27:30                                  | Cisco aa:18:8f                         | 802.11           |                 | $248 - 59$ dBm                  | 35 dB                              | Reassociation Request, SN=22, FN=0, Flags=C, SSID="ota-dot1x"                      |
|     | 450 14:12:10.056200                        |                          | 0.003682000 Cisco_aa:18:8f                                     | IntelCor_94:27:30                      | 802.11           |                 | $227 - 34$ dBm                  | 60 dB                              | Reassociation Response, SN=3741, FN=0, Flags=C                                     |
|     | 451 14:12:10.058303                        |                          | 0.002103000 IntelCor_94:27:30                                  | Cisco_aa:18:8f                         | 802.11           |                 | 93 -59 dBm                      | 35 dB                              | Action, SN=23, FN=0, Flags=C                                                       |
|     | 452 14:12:10.059417                        |                          | 0.001114000 Cisco_aa:18:8f                                     | IntelCor_94:27:30                      | EAP              |                 | $109 - 34$ dBm                  | 60 dB                              | Request, Identity                                                                  |
|     | 453 14:12:10.108429                        |                          | 0.049012000 IntelCor_94:27:30                                  | Cisco_aa:18:8f                         | EAP              |                 | $146 - 59$ dBm                  | 35 dB                              | Response, Identity                                                                 |
|     | 454 14:12:10.116909                        |                          | 0.008480000 Cisco_aa:18:8f                                     | IntelCor_94:27:30                      | EAP              |                 | $110 - 34$ dBm                  | 60 dB                              | Request, TLS EAP (EAP-TLS)                                                         |
|     | 455 14:12:10.119150                        |                          | 0.002241000 IntelCor_94:27:30                                  | Cisco_aa:18:8f                         | <b>EAP</b>       |                 | $146 - 59$ dBm                  | 35 dB                              | Response, Legacy Nak (Response Only)                                               |
|     | 456 14:12:10.122792                        |                          | 0.003642000 Cisco_aa:18:8f                                     | IntelCor_94:27:30                      | EAP              | 110             | $-33$ dBm                       | 61 dB                              | Request, Protected EAP (EAP-PEAP)                                                  |
|     | 457 14:12:10.124621                        |                          | 0.001829000 IntelCor_94:27:30                                  | Cisco_aa:18:8f                         | <b>TLSv1.2</b>   |                 | $330 - 60$ dBm                  | 34 dB                              | Encrypted Handshake Message                                                        |
|     | 458 14:12:10.166650                        |                          | 0.042029000 Cisco_aa:18:8f                                     | IntelCor_94:27:30                      | EAP              | $1116 - 33$ dBm |                                 | 61 dB                              | Request, Protected EAP (EAP-PEAP)                                                  |
|     | 459 14:12:10.170039                        |                          | 0.003389000 IntelCor_94:27:30                                  | Cisco_aa:18:8f                         | EAP              |                 | $146 - 59$ dBm                  | 35 dB                              | Response, Protected EAP (EAP-PEAP)                                                 |
|     | 460 14:12:10.175814                        |                          | 0.005775000 Cisco aa:18:8f                                     | IntelCor 94:27:30                      | EAP              | $1112 - 34$ dBm |                                 | 60 dB                              | Request, Protected EAP (EAP-PEAP)                                                  |
|     | 461 14:12:10.180069                        |                          | 0.004255000 IntelCor_94:27:30                                  | Cisco_aa:18:8f                         | <b>EAP</b>       |                 | $146 - 59$ dBm                  | 35 dB                              | Response, Protected EAP (EAP-PEAP)                                                 |
|     | 462 14:12:10.182929                        |                          | 0.002860000 Cisco_aa:18:8f                                     | IntelCor_94:27:30                      | <b>TLSv1.2</b>   |                 | $268 - 34$ dBm                  | 60 dB                              | Server Hello, Certificate, Server Key Exchange, Server Hello Done                  |
|     | 463 14:12:10.236135                        |                          | 0.053206000 IntelCor_94:27:30                                  | Cisco_aa:18:8f                         | <b>TLSv1.2</b>   |                 | $308 - 60$ dBm                  | 34 dB                              | Encrypted Handshake Message, Change Cipher Spec, Encrypted Handshake Message       |
|     | 464 14:12:10.244438                        |                          | 0.008303000 Cisco_aa:18:8f                                     | IntelCor_94:27:30                      | <b>TLSv1.2</b>   |                 | $161 - 34$ dBm                  | 60 dB                              | Change Cipher Spec, Encrypted Handshake Message                                    |
|     | 465 14:12:10.248078                        |                          | 0.003640000 IntelCor_94:27:30                                  | Cisco_aa:18:8f                         | EAP              |                 | $146 -60$ dBm                   | 34 dB                              | Response, Protected EAP (EAP-PEAP)                                                 |
|     | 466 14:12:10.251302                        |                          | 0.003224000 Cisco_aa:18:8f                                     | IntelCor_94:27:30                      | <b>TLSv1.2</b>   |                 | $144 - 34$ dBm                  | 60 dB                              | Application Data                                                                   |
|     | 467 14:12:10.259110                        |                          | 0.007808000 IntelCor_94:27:30                                  | Cisco_aa:18:8f                         | <b>TLSv1.2</b>   |                 | $149 -60$ dBm                   | 34 dB                              | Application Data                                                                   |
|     | 468 14:12:10.263865                        |                          | 0.004755000 Cisco_aa:18:8f                                     | IntelCor_94:27:30                      | <b>TLSv1.2</b>   |                 | $175 - 34$ dBm                  | 60 dB                              | Application Data                                                                   |
|     | 469 14:12:10.271714                        |                          | 0.007849000 IntelCor_94:27:30                                  | Cisco_aa:18:8f                         | <b>TLSv1.2</b>   |                 | $203 -60$ dBm                   | 34 dB                              | Application Data                                                                   |
|     | 470 14:12:10.285280                        |                          | 0.013566000 Cisco_aa:18:8f                                     | IntelCor_94:27:30                      | <b>TLSv1.2</b>   |                 | $190 - 33$ dBm                  | 61dB                               | Application Data                                                                   |
|     | 471 14:12:10.287513                        |                          | 0.002233000 IntelCor_94:27:30                                  | Cisco_aa:18:8f                         | <b>TLSv1.2</b>   |                 | $146 -60$ dBm                   | 34 dB                              | Application Data                                                                   |
|     | 472 14:12:10.291081                        |                          | 0.003568000 Cisco_aa:18:8f                                     | IntelCor_94:27:30                      | <b>TLSv1.2</b>   |                 | $143 - 34$ dBm                  | 60 dB                              | Application Data                                                                   |
|     | 473 14:12:10.294213                        |                          | 0.003132000 IntelCor_94:27:30                                  | Cisco_aa:18:8f                         | EAP              |                 | $146 - 60$ dBm                  | 34 dB                              | Response, Protected EAP (EAP-PEAP)                                                 |
|     | 474 14:12:10.315016                        |                          | 0.020803000 Cisco_aa:18:8f                                     | IntelCor_94:27:30                      | EAP              |                 | $108 - 33$ dBm                  | 61 dB                              | <b>Success</b>                                                                     |
|     | 475 14:12:10.316556                        |                          | 0.001540000 Cisco_aa:18:8f                                     | IntelCor_94:27:30                      | <b>EAPOL</b>     |                 | $221 - 34$ dBm                  | 60 dB                              | Key (Message 1 of 4)                                                               |
|     | 476 14:12:10.321017                        |                          | 0.004461000 IntelCor_94:27:30                                  | Cisco_aa:18:8f                         | <b>EAPOL</b>     |                 | $223 -60$ dBm                   | 34 dB                              | Key (Message 2 of 4)                                                               |
|     | 477 14:12:10.322061                        |                          | 0.001044000 Cisco_aa:18:8f                                     | IntelCor_94:27:30                      | <b>EAPOL</b>     |                 | $255 - 34$ dBm                  | 60 dB                              | Key (Message 3 of 4)                                                               |
|     | 478 14:12:10.323817                        |                          | 0.001756000 IntelCor_94:27:30                                  | Cisco_aa:18:8f                         | <b>EAPOL</b>     |                 | 199 -60 dBm                     | 34 dB                              | Key (Message 4 of 4)                                                               |
|     | 479 14:12:10.324699                        |                          | 0.000882000 IntelCor_94:27:30                                  | Cisco_aa:18:8f                         | 802.11           |                 | $148 - 60$ dBm                  | 34 dB                              | Action, SN=24, FN=0, Flags=C, Dialog Token=3                                       |
|     | 480 14:12:10.325899                        |                          | 0.001200000 Cisco_aa:18:8f                                     | IntelCor_94:27:30                      | 802.11           |                 | $148 - 34$ dBm                  | 60 dB                              | Action, SN=3746, FN=0, Flags=C, Dialog Token=3                                     |
|     | 481 14:12:10.334956<br>482 14:12:10.348407 |                          | 0.009057000 IntelCor_94:27:30<br>0.013451000 IntelCor 94:27:30 | IPv6mcast_02<br><b>Broadcast</b>       | 802.11<br>802.11 |                 | $207 - 61$ dBm<br>197 -61 dBm   | 33 dB<br>33 dB                     | QoS Data, SN=13, FN=0, Flags=.pTC                                                  |
|     | 483 14:12:10.348903                        |                          | 0.000496000 Cisco_aa:18:8f                                     |                                        | 802.11           |                 |                                 | 60 dB                              | QoS Data, SN=14, FN=0, Flags=.pTC                                                  |
|     | 484 14:12:10.349222                        |                          | 0.000319000 Cisco 3f:80:f1                                     | IntelCor_94:27:30<br>IntelCor 94:27:30 | 802.11           |                 | $99 - 34$ dBm<br>$197 - 30$ dBm | 64 dB                              | Action, SN=3747, FN=0, Flags=C, Dialog Token=90                                    |
|     | 485 14:12:10.349623                        |                          | 0.000401000 IntelCor_94:27:30                                  |                                        | 802.11           |                 | 99 -60 dBm                      | 34 dB                              | QoS Data, SN=0, FN=0, Flags=.pF.C<br>Action, SN=25, FN=0, Flags=C, Dialog Token=90 |
|     | 486 14:12:10.350046                        |                          | 0.000423000 IntelCor_94:27:30                                  | Cisco_aa:18:8f<br>Cisco 3f:80:f1       | 802.11           |                 | $220 - 61$ dBm                  | 33 dB                              |                                                                                    |
|     | 487 14:12:10.530286                        |                          | 0.180240000 IntelCor_94:27:30                                  | Cisco_3f:80:f1                         | 802.11           |                 | $206 - 61$ dBm                  | 33 dB                              | QoS Data, SN=15, FN=0, Flags=.pTC                                                  |
|     | 488 14:12:10.616297                        |                          | 0.086011000 Cisco_3f:80:f1                                     | IntelCor_94:27:30                      | 802.11           |                 | $222 - 30$ dBm                  | 64 dB                              | QoS Data, SN=16, FN=0, Flags=.pTC<br>QoS Data, SN=1, FN=0, Flags=.pF.C             |
|     | 489 14:12:10.623163                        |                          | 0.006866000 IntelCor_94:27:30                                  | IPv4mcast_16                           | 802.11           |                 | $199 - 61$ dBm                  | 33 dB                              | QoS Data, SN=17, FN=0, Flags=.pTC                                                  |
|     | 490 14:12:10.623515                        |                          | 0.000352000 IntelCor_94:27:30                                  | IPv6mcast_16                           | 802.11           |                 | $267 - 61$ dBm                  | 33 dB                              | QoS Data, SN=18, FN=0, Flags=.pTC                                                  |
|     | 491 14:12:10.623890                        |                          | 0.000375000 IntelCor_94:27:30                                  | Cisco_3f:80:f1                         | 802.11           |                 | $243 - 61$ dBm                  | 33 dB                              | QoS Data, SN=19, FN=0, Flags=.pTC                                                  |
|     | 492 14:12:10.625663                        |                          | 0.001773000 Cisco 3f:80:f1                                     | IntelCor_94:27:30                      | 802.11           |                 | $207 - 30$ dBm                  | 64 dB                              | QoS Data, SN=2, FN=0, Flags=.pF.C                                                  |
|     | 493 14:12:10.627395                        |                          | 0.001732000 IntelCor_94:27:30                                  | Cisco_3f:80:f1                         | 802.11           |                 | $243 - 61$ dBm                  | 33 dB                              | QoS Data, SN=20, FN=0, Flags=.pTC                                                  |
|     | 494 14:12:10.628807                        |                          | 0.001412000 Cisco_3f:80:f1                                     | IntelCor_94:27:30                      | 802.11           |                 | 207 -30 dBm                     | 64 dB                              | QoS Data, SN=3, FN=0, Flags=.pF.C                                                  |
|     | 495 14:12:10.632290                        |                          | 0.003483000 IntelCor_94:27:30                                  | <b>Cisco_3f:80:f1</b>                  | 802.11           |                 | $243 - 61$ dBm                  | 33 dB                              | QoS Data, SN=21, FN=0, Flags=.pTC                                                  |
|     | 496 14:12:10.632626                        |                          | 0.000336000 IntelCor_94:27:30                                  | Cisco_3f:80:f1                         | 802.11           |                 | $211 - 61$ dBm                  | 33 dB                              | QoS Data, SN=22, FN=0, Flags=.pTC                                                  |
|     |                                            |                          |                                                                |                                        |                  |                 |                                 |                                    |                                                                                    |

Verschlüsselter Wireless-Datenverkehr

Schritt 3: Generieren und Exportieren der radioaktiven Spur des Geräts

Klicken Sie auf derselben Seite wie in Schritt 1 auf die grüne Schaltfläche Generate (Generieren), sobald Sie den Wireless-Datenverkehr erfasst haben.

Wählen Sie im Zeitintervall-Popup-Fenster den Zeitrahmen aus, der Ihren Anforderungen entspricht. Interne Protokolle müssen hier nicht aktiviert werden.

Klicken Sie auf Auf Gerät anwenden, um die radioaktive Spur zu generieren.

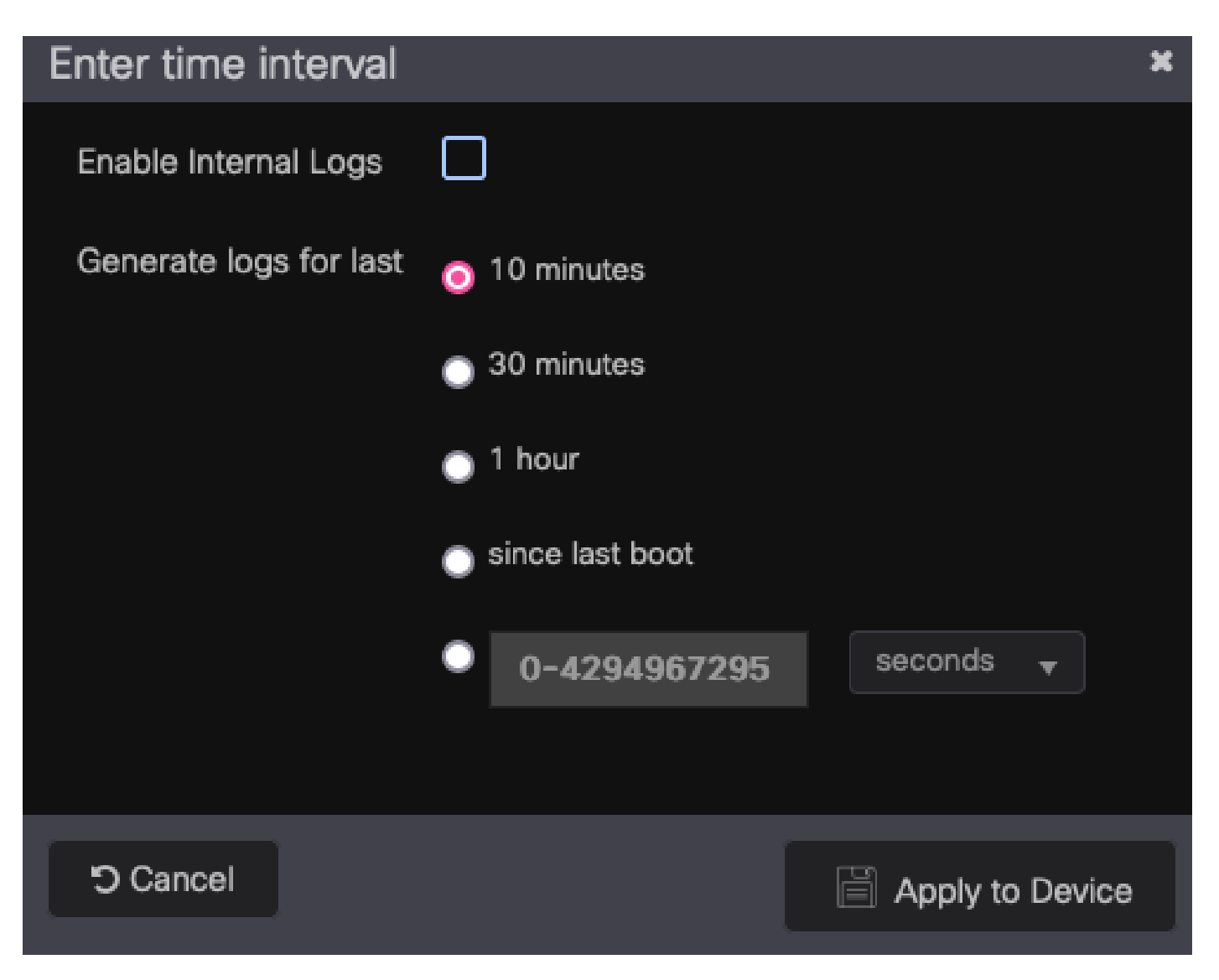

Zeitintervall für RA Trace.

Sobald die Radioactive Trace fertig ist, wird neben dem Namen der Trace-Datei ein Download-Symbol angezeigt. Klicken Sie darauf, um Ihre Radioactive Trace herunterzuladen.

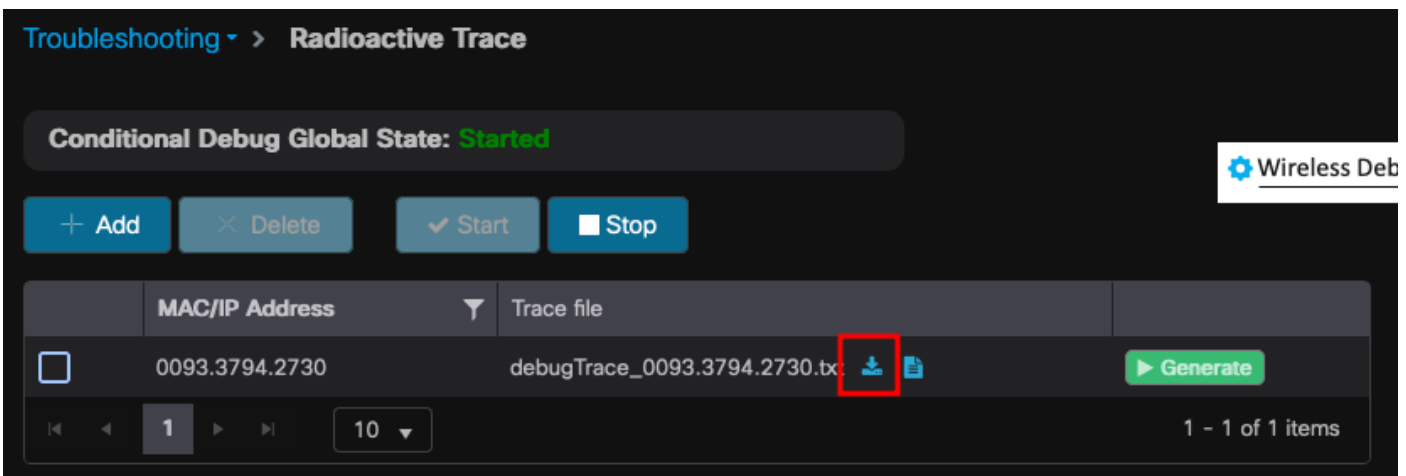

Radioactive Trace zum Download verfügbar.

### Schritt 4: MSK aus der radioaktiven Spur abrufen

Öffnen Sie die heruntergeladene Radioactive Trace-Datei und suchen Sie nach dem eap-msk-Attribut nach der Access-Accept-Nachricht.

#### <#root>

2022/09/23 20:00:08.646494126 {wncd\_x\_R0-0}{1}: [radius] [15612]: (info): RADIUS: Received from id 1812

**Access-Accept**

, len 289 2022/09/23 20:00:08.646504952 {wncd\_x\_R0-0}{1}: [radius] [15612]: (info): RADIUS: authenticator 8b 11 2 2022/09/23 20:00:08.646511532 {wncd\_x\_R0-0}{1}: [radius] [15612]: (info): RADIUS: User-Name [1] 7 "Alice" 2022/09/23 20:00:08.646516250 {wncd\_x\_R0-0}{1}: [radius] [15612]: (info): RADIUS: Class [25] 55 ... 2022/09/23 20:00:08.646566556 {wncd\_x\_R0-0}{1}: [radius] [15612]: (info): RADIUS: EAP-Message [79] 6 ... 2022/09/23 20:00:08.646577756 {wncd\_x\_R0-0}{1}: [radius] [15612]: (info): RADIUS: Message-Authenticator[80] 18 ... 2022/09/23 20:00:08.646601246 {wncd\_x\_R0-0}{1}: [radius] [15612]: (info): RADIUS: EAP-Key-Name [102] 67 \* 2022/09/23 20:00:08.646610188 {wncd\_x\_R0-0}{1}: [radius] [15612]: (info): RADIUS: Vendor, Microsoft [26] 58 2022/09/23 20:00:08.646614262 {wncd\_x\_R0-0}{1}: [radius] [15612]: (info): RADIUS: MS-MPPE-Send-Key [16] 52 \* 2022/09/23 20:00:08.646622868 {wncd\_x\_R0-0}{1}: [radius] [15612]: (info): RADIUS: Vendor, Microsoft [26] 58 2022/09/23 20:00:08.646642158 {wncd\_x\_R0-0}{1}: [radius] [15612]: (info): RADIUS: MS-MPPE-Recv-Key [17] 52 \* 2022/09/23 20:00:08.646668839 {wncd\_x\_R0-0}{1}: [radius] [15612]: (info): Valid Response Packet, Free t 2022/09/23 20:00:08.646843647 {wncd\_x\_R0-0}{1}: [dot1x] [15612]: (info): [0093.3794.2730:capwap\_9000000 2022/09/23 20:00:08.646878921 {wncd\_x\_R0-0}{1}: [dot1x] [15612]: (info): [0093.3794.2730:capwap\_9000000 2022/09/23 20:00:08.646884283 {wncd\_x\_R0-0}{1}: [dot1x] [15612]: (info): [0093.3794.2730:capwap\_9000000 2022/09/23 20:00:08.646913535 {wncd\_x\_R0-0}{1}: [dot1x] [15612]: (info): [0000.0000.0000:capwap\_9000000 2022/09/23 20:00:08.646914875 {wncd\_x\_R0-0}{1}: [dot1x] [15612]: (info): [0000.0000.0000:capwap\_9000000 2022/09/23 20:00:08.646996798 {wncd\_x\_R0-0}{1}: [dot1x] [15612]: (info): [0093.3794.2730:capwap\_9000000 2022/09/23 20:00:08.646998966 {wncd\_x\_R0-0}{1}: [dot1x] [15612]: (info): [0093.3794.2730:capwap\_9000000 2022/09/23 20:00:08.647000954 {wncd\_x\_R0-0}{1}: [dot1x] [15612]: (info): [0000.0000.0000:unknown] Pkt b 2022/09/23 20:00:08.647004108 {wncd\_x\_R0-0}{1}: [dot1x] [15612]: (info): [0093.3794.2730:capwap\_9000000 2022/09/23 20:00:08.647008702 {wncd\_x\_R0-0}{1}: [auth-mgr] [15612]: (info): [0093.3794.2730:capwap\_9000000c] Authc success from Dot1X, Auth event success 2022/09/23 20:00:08.647025898 {wncd\_x\_R0-0}{1}: [auth-mgr] [15612]: (info): [0093.3794.2730:capwap\_9000 2022/09/23 20:00:08.647033682 {wncd\_x\_R0-0}{1}: [auth-mgr] [15612]: (info): [0093.3794.2730:capwap\_9000000c] Raised event RX\_METHOD\_AUTHC\_SUCCESS (3) 2022/09/23 20:00:08.647101204 {wncd\_x\_R0-0}{1}: [aaa-attr-inf] [15612]: (info): Applying Attribute : us 2022/09/23 20:00:08.647115452 {wncd\_x\_RO-O}{1}: [aaa-attr-inf] [15612]: (info): Applying Attribute : cl 2022/09/23 20:00:08.647116846 {wncd\_x\_R0-0}{1}: [aaa-attr-inf] [15612]: (info): Applying Attribute : EA 2022/09/23 20:00:08.647118074 {wncd\_x\_R0-0}{1}: [aaa-attr-inf] [15612]: (info): Applying Attribute : Me 2022/09/23 20:00:08.647119674 {wncd\_x\_R0-0}{1}: [aaa-attr-inf] [15612]: (info): Applying Attribute : EA 2022/09/23 20:00:08.647128748 {wncd\_x\_R0-0}{1}: [aaa-attr-inf] [15612]: (info): Applying Attribute : MS 2022/09/23 20:00:08.647137606 {wncd\_x\_R0-0}{1}: [aaa-attr-inf] [15612]: (info): Applying Attribute : MS 2022/09/23 20:00:08.647139194 {wncd\_x\_R0-0}{1}: [aaa-attr-inf] [15612]: (info): Applying Attribute : dn 2022/09/23 20:00:08.647140612 {wncd\_x\_R0-0}{1}: [aaa-attr-inf] [15612]: (info): Applying Attribute : fo 2022/09/23 20:00:08.647141990 {wncd\_x\_R0-0}{1}: [aaa-attr-inf] [15612]: (info): Applying Attribute : au 2022/09/23 20:00:08.647158674 {wncd\_x\_R0-0}{1}: [aaa-attr-inf] [15612]: (info): Applying Attribute :

#### **eap-msk**

0

fb c1 c3 f8 2c 13 66 6e 4d dc 26 b8 79 7e 89 83 f0 12 54 73 cb 61 51 da fa af 02 bf 96 87 67 4c c7 22 cl

2022/09/23 20:00:08.647159912 {wncd\_x\_R0-0}{1}: [aaa-attr-inf] [15612]: (info): Applying Attribute : ea 2022/09/23 20:00:08.647161666 {wncd\_x\_R0-0}{1}: [aaa-attr-inf] [15612]: (info): Applying Attribute : me 2022/09/23 20:00:08.647164452 {wncd\_x\_R0-0}{1}: [aaa-attr-inf] [15612]: (info): Applying Attribute : cl 2022/09/23 20:00:08.647166150 {wncd\_x\_R0-0}{1}: [aaa-attr-inf] [15612]: (info): Applying Attribute : in 2022/09/23 20:00:08.647202312 {wncd\_x\_R0-0}{1}: [auth-mgr] [15612]: (info): [0093.3794.2730:capwap\_9000

Der Wert, auf den die eap-msk-Zeichenfolge folgt, ist MSK. Kopieren Sie diese Datei, und

speichern Sie sie, um sie im nächsten Schritt zu verwenden.

#### <#root>

2022/09/23 20:00:08.647158674 {wncd\_x\_R0-0}{1}: [aaa-attr-inf] [15612]: (info): Applying Attribute : **eap-msk**

0

fb c1 c3 f8 2c 13 66 6e 4d dc 26 b8 79 7e 89 83 f0 12 54 73 cb 61 51 da fa af 02 bf 96 87 67 4c c7 22 cl

#### Schritt 5: MSK als IEEE 802.11-Entschlüsselungsschlüssel in Wireshark hinzufügen

Gehen Sie auf Wireshark zu Wireshark > Preferences > Protocols > IEEE 802.11.

Aktivieren Sie das Kontrollkästchen "Entschlüsselung aktivieren", und wählen Sie dann Bearbeiten direkt neben Entschlüsselungsschlüssel aus.

Klicken Sie auf die "+"-Schaltfläche am unteren Rand, um einen neuen Entschlüsselungsschlüssel hinzuzufügen, und wählen Sie msk als Schlüsseltyp aus.

Fügen Sie den in Schritt 4 erhaltenen eap-msk-Wert (ohne Leerzeichen) ein.

Klicken Sie abschließend auf OK, um das Fenster Entschlüsselungsschlüssel zu schließen, und klicken Sie dann ebenfalls auf OK, um das Fenster Einstellungen zu schließen und den Entschlüsselungsschlüssel anzuwenden.

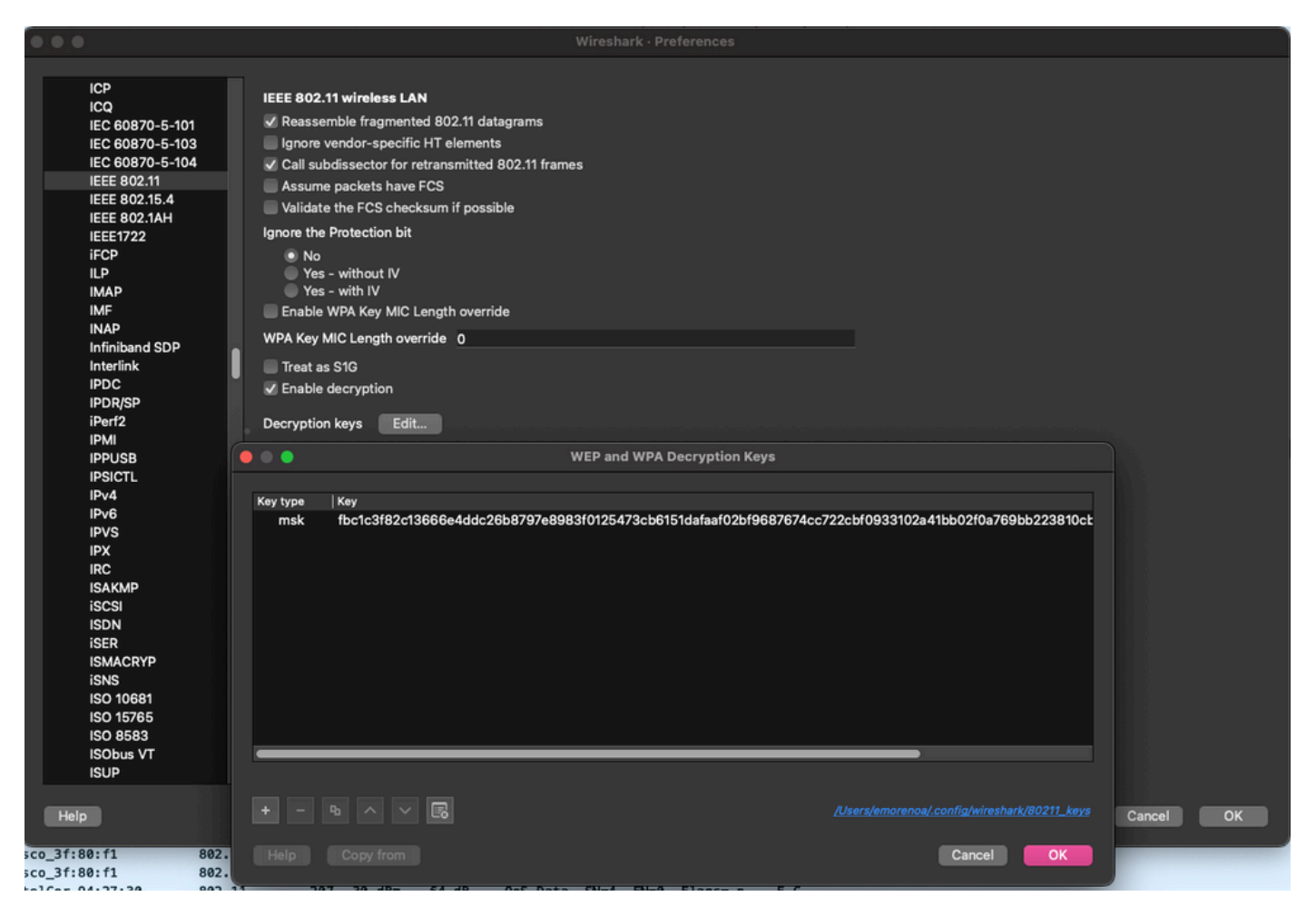

Entschlüsselungsschlüssel wurde den Wireshark-Einstellungen hinzugefügt.

### Schritt 6: Analyse des entschlüsselten 802.1X-Datenverkehrs

Beobachten Sie, wie der Wireless-Datenverkehr jetzt sichtbar ist. Im Screenshot sehen Sie ARP-Datenverkehr (Pakete 482 und 484), DNS-Abfragen und -Antworten (Pakete 487 und 488), ICMP-Datenverkehr (Pakete 491 bis 497) und sogar den Start des Drei-Wege-Handshakes für eine TCP-Sitzung (Paket 507).

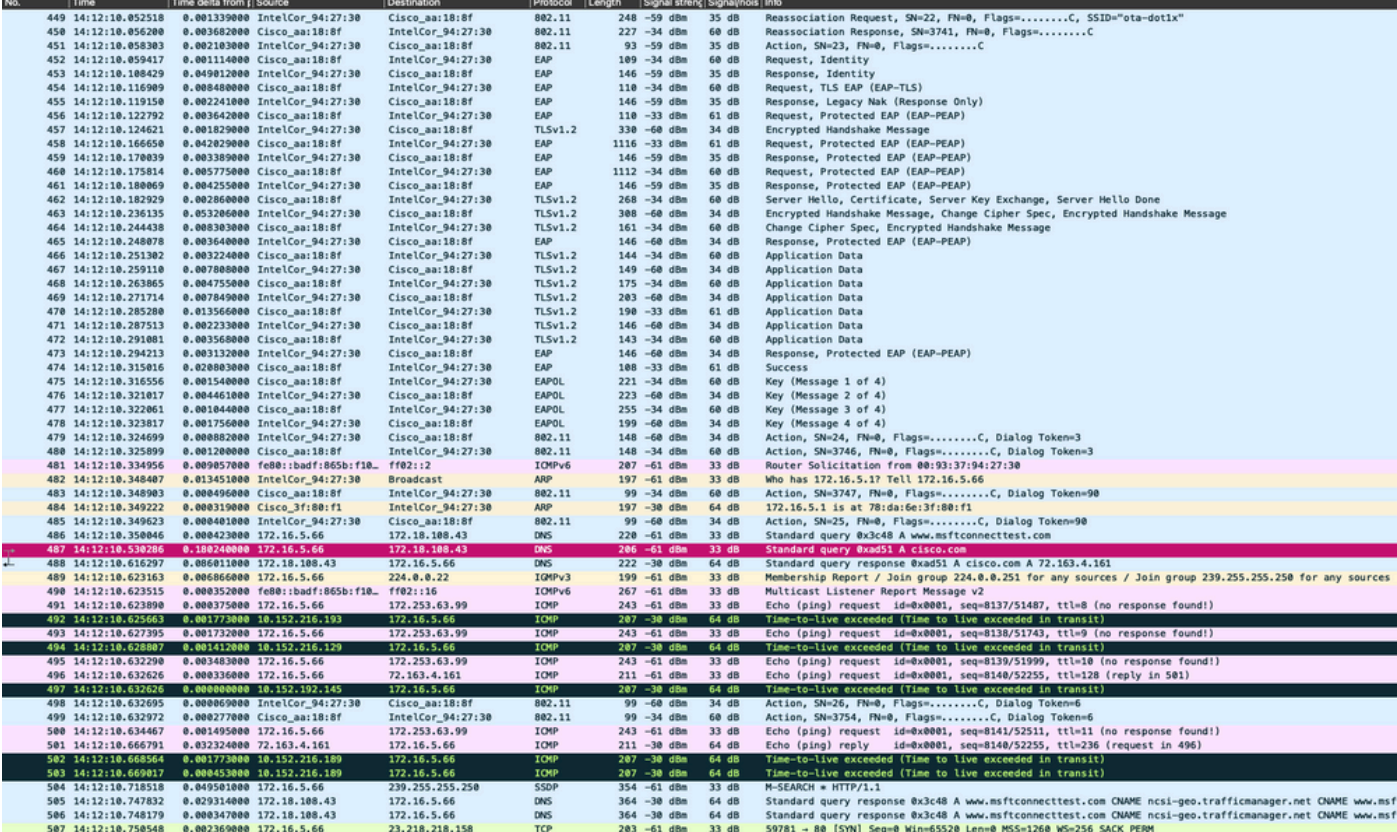

Entschlüsselter Wireless-Datenverkehr

#### Informationen zu dieser Übersetzung

Cisco hat dieses Dokument maschinell übersetzen und von einem menschlichen Übersetzer editieren und korrigieren lassen, um unseren Benutzern auf der ganzen Welt Support-Inhalte in ihrer eigenen Sprache zu bieten. Bitte beachten Sie, dass selbst die beste maschinelle Übersetzung nicht so genau ist wie eine von einem professionellen Übersetzer angefertigte. Cisco Systems, Inc. übernimmt keine Haftung für die Richtigkeit dieser Übersetzungen und empfiehlt, immer das englische Originaldokument (siehe bereitgestellter Link) heranzuziehen.